## **MANUALUL** UTILIZATORULUI ROMPOS

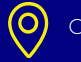

 $\frac{1}{2}$ 

 $\circ$ 

 $\frac{1}{2}$ 

 $\infty$ 

i

 $\overline{a}$ 

图图 111

 $\bullet = 0$ 

 $\bullet = \uparrow$ 

TID

Centrul Național de Cartografie

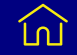

Bd.Expoziției nr.1A

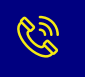

Tel +40 21 224 39 67 Website: rompos.ro

**MANUALUL UTILIZATORULUI ROMPOS VERSIUNEA 1.50 IANUARIE 2022**

**,,**

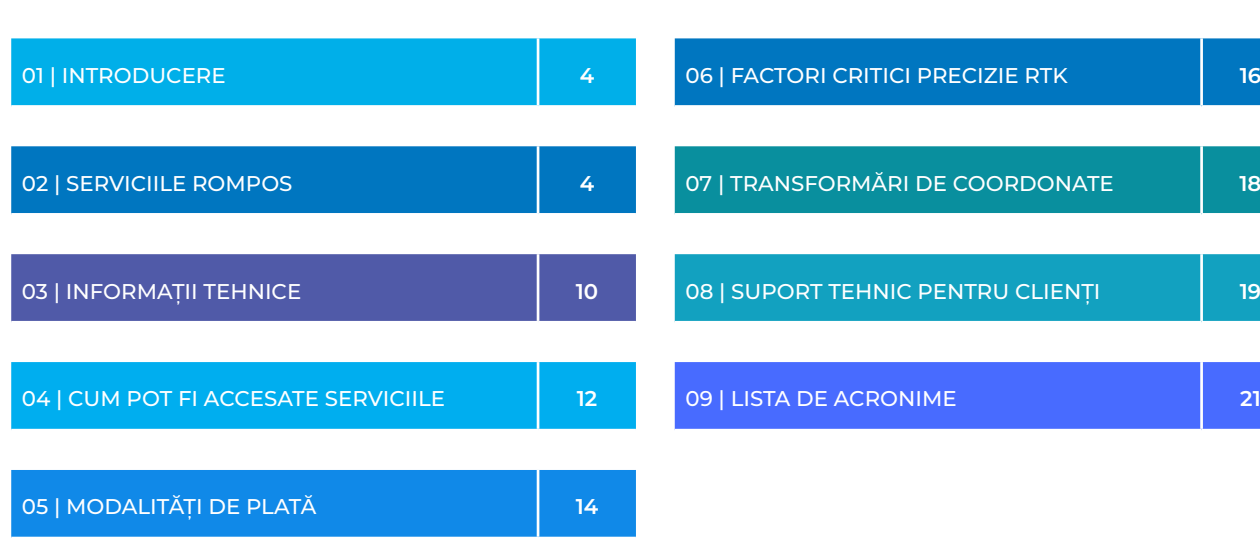

# **CUPRINS**

## **1.INTRODUCERE**

Scopul acestui manual este acela de a familiariza utilizatorii cu serviciile oferite de Centrul Național de Cartografie prin rețeaua ROMPOS. Acest material prezintă succint cele mai importante aspecte referitoare la ROMPOS, precum crearea conturilor de utilizator, configurarea aparatelor, comunicații și asigurarea de suport clienților.

Centrul Național de Cartografie nu poate garanta disponibilitatea permanentă a serviciilor și nici calitatea lor în orice moment, întrucât acestea pot depinde de o serie de factori externi (de ex. ionosfera, calitatea și acoperirea cu semnal de date, surse de reflexie a semnalului, obstrucții ș.a.m.d. - http://bit.ly/SolFixe) care nu sunt sub controlul personalului de specialitate care administrează sistemul ROMPOS. Utilizarea serviciilor ROMPOS se face exclusiv pe propria răspundere a utilizatorului. Pentru informații suplimentare vă rugăm să citiți Termenii și Condițiile asumate la înscrierea în sistem și prezentate pe site-ul rompos.ro (http://bit.ly/TCROMPOS ).

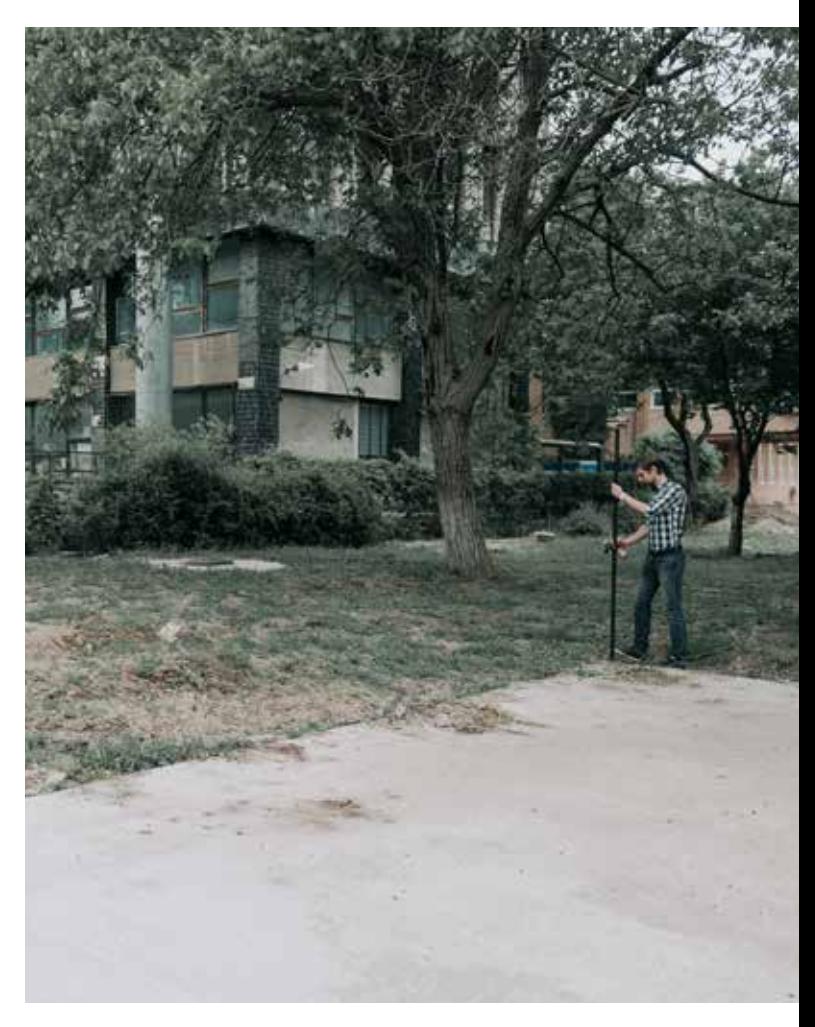

## **2. SERVICIILE ROMPOS**

Sistemul ROMPOS pune la dispoziția utilizatorilor două categorii de servicii:

**2.1**

**SERVICII PENTRU POST – PROCESARE PRIN CARE SE LIVREAZĂ ÎNREGISTRĂRI DE LA STAȚIILE GNSS PERMANENTE ÎN FORMAT RINEX**

**2.2**

**SERVICII PENTRU POZIȚIONARE ÎN TIMP REAL, PRIN CARE SE TRANSMIT CORECȚII DIFERENȚIALE PENTRU POZIȚIONARE CINEMATICĂ ÎN TIMP REAL- RTK**

Serviciile pentru post-procesare constau în livrarea de fișiere RINEX pentru aplicații geodezice care necesită o precizie și un grad de încredere crescute, ca de exemplu: executarea de măsurători în rețele geodezice de îndesire și de ridicare, reperaj fotogrammetric, determinarea coordonatelor unor puncte de verificare și control pentru diverse aplicații inginerești etc.

Fișierele RINEX se pot livra de la oricare stație permanentă ROMPOS din orice zi și în orice interval orar specificat de utilizator, cu condiția ca acestea să existe în baza de date a ROMPOS. De asemenea, în funcție de aplicația pentru care sunt necesare, fișierele RINEX se pot livra la diverse rate de eșantionare: 1s, 5s, 10s, 15s, 30s.

Comanda fișierelor RINEX este disponibilă online pe platforma de administrare ROMPOS https://app.rompos.ro cu livrarea imediată, în sectiunea RINEX. Selectia este disponibilă în format UTC (Timp Universal Coordonat) TL (timp local) = UTC -2h (iarna) și UTC -3 h (vara). Fișierele sunt disponibile ca ore întregi la rată de eșantionare de 1s cât şi ca fracțiuni de ora (de ex 12:15-13:15) sau cu alte rate de eșantionare. Ca alternativă la plata prin e-Payment, se poate completa formularul de solicitare date (http:// bit.ly/GNSSf). Acest formular este un fișier în format .pdf dinamic, deci se poate completa direct, nefiind nevoie să îl tipăriți. După completarea formularului cu parametrii necesari (de la ce stații doriți date, din ce zile, ce intervale orare, ce rată de eșantionare și alte detalii pe care le găsiți pe formular) nu rămâne decât să plasați comanda și să achitați contravaloarea datelor (pentru acest flux de lucru nu plătiți prin e-payment ci doar la sediul OCPI-urilor sau în conturile acestora).

Fișierele RINEX oferite sunt disponibile atât în versiunea 2.11, cât şi în versiunea 3.02 http://bit.ly/infoRINEX

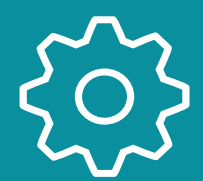

## **2.1 SERVICII PENTRU POST – PROCESARE (RINEX)**

RINEX este un acronim și înseamnă Receiver Independent Exchange Format, adică, în traducere Format de Schimb Independent de Receptor și a fost conceput pentru a putea asigura post-procesarea cu orice soft a datelor culese de la sateliții GNSS, indiferent de producătorul receptorului.

### LIVRAREA DE DATE RINEX

serviciile ROMPOS.

Pentru detalii despre achitarea datelor vă rugăm să citiți Capitolul Capitolul Capitolul Capitolul Capitolul Capitolul Capitolul Capitolul Cap 5 – Modalități de plată pentru

În cazul în care solicitați date pentru post – procesare mai vechi de un an vă rugăm să aveți în vedere faptul că acest lucru impune consultarea arhivei instituției fapt care, în anumite situații, poate conduce la depășirea termenului de livrare a acestora.

Termenele de livrare a datelor RINEX sunt cele prevăzute în Anexa la Ordinul directorului general al ANCPI nr. 1764/2019 privind aprobarea termenelor de eliberare a documentelor şi datelor rezultate din furnizarea serviciilor de către Agenția Națională de Cadastru și Publicitate Imobiliară și unitățile sale subordonate, cu modificările și completările ulterioare, cod serviciu 1.2.6 respectiv o zi lucrătoare

NOTĂ: Termenele de livrare sunt aplicabile doar în situația în care optați pentru completarea formularului. Dacă utilizați platforma app.rompos.ro, atunci puteți descărca datele pe loc.

Pentru date de la stația GNSS permanentă de la București – BUCU vă rugăm să vă adresați Facultății de Geodezie a Universității Tehnice de Constructii București care este proprietarul și administratorul acestei stații de referință: http://geodezie.utcb.ro/

Pentru stațiile de referință de pe teritoriul României care fac parte din rețeaua IGS (București - BUCU) și EUREF (Bacău – BACA, Baia Mare – BAIA, Constanța – COST și Deva – DEVA) datele RINEX cu rata de eșantionare de 30 de secunde pot fi descărcate gratuit de pe site-ul Biroului Federal de Cartografie din Germania (BKG), respectiv: http://igs.bkg.bund.de/

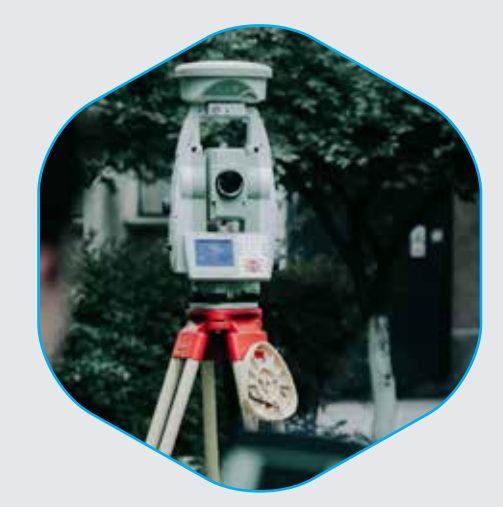

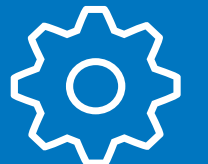

**2.2 SERVICII DE POZIȚIONARE ÎN TIMP REAL (RTK)**

Centrul Național de Cartografie oferă contra cost acces utilizatorilor la servicii de poziționare cinematică în timp real – RTK. Aceste servicii presupun transmiterea prin Internet a unor informații care, în literatura de specialitate poartă numele de corecții diferențiale. Cu ajutorul accesului la corecții diferențiale, se obțin precizii de poziționare de ± 2-3 cm în timp real, în conditii optime. (vezi detalii - http://bit.ly/FaPrRTK .)

Pentru accesarea corecțiilor, utilizatorii trebuie să se logheze cu numele de utilizator și parola aferente roverului prin intermediul softului de tip client NTRIP corespunzător receptoarelor GNSS de teren.

Serviciile de poziționare în timp real oferă posibilitatea de<br>a accesa două tipuri de produse:<br>- Produse de tip **Nearest** (Single – Base RTK / disponibile

prin portul 2101). Acestea presupun utilizarea de corecții diferențiale de la o singură stație de referință. Un exemplu de astfel de produs este Nearest 2.3, ceea ce înseamnă că urmează să fie accesate corecții diferențiale de la stația de referintă în format RTCM 2.3. *Selectarea de flux de date* de la oricare stație GNSS permanentă, se poate face pe p*ortul 2105 (în loc de 2101, la setările de comunicatie*);<br>- Produse de tip **Network RTK** (produse de

rețea). Acestea presupun calculul corecțiilor pe baza observațiilor de la cele mai apropiate stații de referință aflate în jurul utilizatorului. Se recomandă utilizarea lor dacă vă aflați la distanțe mari de oricare stație de referință sau dacă cea mai apropiată stație de referință este nefuncțională. ROMPOS oferă acces la 4 tipuri de produse de rețea: MAX, iMAX, FKP și VRS. Un exemplu de produs de rețea este RO\_MAX\_3.1, ceea ce înseamnă că urmează să fie utilizat un produs de tip MAC, în format RTCM 3.1, având date de la constelațiile de sateliți<br>GPS și GLONASS si GLONASS. Produsele cu extensia 3G sau MSM conțin corecții Galileo. Corecțiile corecțiile

Dacă doriti să aflați mai multe amănunte legate de produsele Single – Base RTK și Network RTK puteți citi următorul articol: http://bit.ly/ **SBvsNetwork** 

diferentiale sunt transmise în formate standardizate: CMR, CMR+ și RTCM, versiunile 2.3 și 3.x.

Precizii de poziționare în timp real: H: ± 3 cm V: ± 6 cm\*

\*În condiții optime MANUALUL UTILIZATORULUI ROMPOS de măsurare (vezi cap. 6) - pag.16 7

## **AVANTAJE ȘI DEZAVANTAJE ALE CELOR DOUĂ TIPURI DE PRODUSE**

Avantajul utilizării produselor de tip **Network RTK** în comparație cu cele de tip Single – Base RTK rezidă în faptul că, pe distanțe mari asigură o mai bună modelare a erorilor inerente procesului de măsurare folosind tehnologia GNSS în timp real, ceea ce permite creșterea distanței dintre rover și cea mai apropiată stație permanentă.

Avantajul utilizării produselor de tip **Single – Base RTK** în comparație cu cele de tip Network RTK rezidă în faptul că, pe distanțe foarte scurte (de maximum 10 km) dintre receptorul de teren (rover) și stația permanentă se obțin rezultate mai bune.

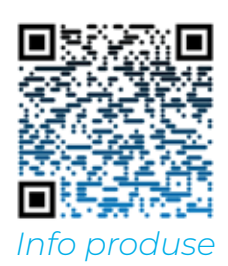

#### **MAX Master Auxiliary Corrections**

A fost dezvoltat inițial de Leica Geosystems și ulterior de GEO++ și prezintă următoarele caracteristici generale:

▶ Softul generează în mod automat o celulă cu cele mai apropiate stații permanente din jurul roverului

▶ Sunt estimate corecții ale observațiilor pentru fiecare pereche de stații de referință

▶ Sunt estimate corecții de rețea între stația de bază (master) și stațiile auxiliare

▶ Din punctul de vedere al canalului de comunicație, necesită o lățime de bandă ceva mai mare (având în vedere modernizarea rețelelor de telefonie mobilă, acest lucru nu mai prezintă un dezavantaj în majoritatea zonelor).

## **PRODUSE DE REȚEA**

8

**Cobservație:**<br>În cazul în care

nu există suficienți sateliti comuni fixați pentru a genera o soluție de rețea, softul care rulează la CNSR trece roverul utilizatorului în mod automat pe soluție de tip Single – Base RTK.

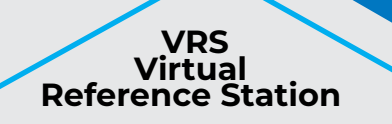

Este un concept dezvoltat<br>de Trimble și prezintă următoarele<br>caracteristici generale:

▶ Poziția aproximativă a rover-ului este transmisă către centrul de monitorizare și control al rețelei (CNSR în cazul de<br>si control al rețelei (CNSR în cazul de

▶ Sunt utilizate date de la mai multe stații de referință la estimarea corecțiilor<br>RTK pentru poziția rover-ului.

▶ Corecțiile sunt folosite pentru a genera o stație de referință virtuală în apropierea<br>rover-ului.

▶ Corecțiile generate de stația virtuală sunt transmise apoi către rover.

> ▶Transmisia de date se face compact.

#### **FKP**

#### **Flächen-Korrektur-Parameter**

Este un concept dezvoltat de GEO++ și prezintă următoarele caracteristici generale:

▶ Este o metodă de reprezentare

a erorilor dependente de distanță, precum cele induse de ionosferă, troposferă și orbitele sateliților și care afectează o anumită zonă a rețelei ▶ Se transmit corecții interpolate către

- rover
- ▶ Transmisia de date se face compact

#### **iMAX**

#### **Individualised Master Auxiliary corrections**

Este un concept dezvoltat de Leica Geosystems și prezintă următoarele caracteristici generale:

▶ Algoritm de calcul al corecțiilor similar cu VRS cu deosebirea că nu se generează o stație de referință virtuală

▶ Poziția aproximativă a rover- ului este transmisă către centrul de monitorizare și control al rețelei (CNSR în cazul de față)

▶ Transmisia de date se face compact.

## **3. INFORMAȚII TEHNICE**

Pentru a oferi utilizatorilor servicii de calitate, rețeaua ROMPOS utilizează tehnologii și echipamente performante, adaptate scopului pentru care afost creată. Astfel, softul de administrare a ROMPOS care realizează calculul și distribuția corecțiilor diferențiale este produs de Leica Geosystems AG. Acest capitol oferă o scurtă trecere în revistă a componentelor rețelei ROMPOS, la nivel de stații permanente, centrul de monitorizare și control (denumit Centrul Național de Servicii ROMPOS) si comunicații.

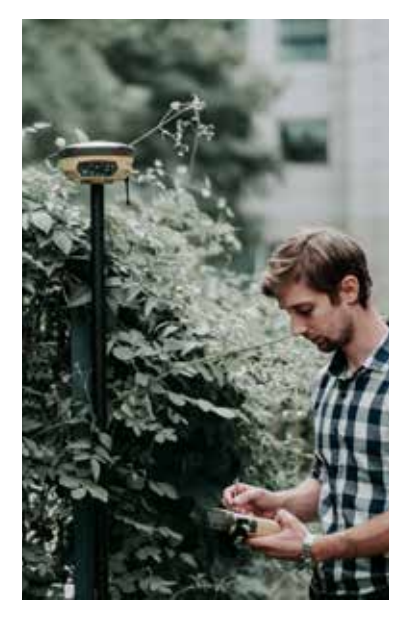

JETE

14

### **3.1 STAȚIILE PERMANENTE ROMPOS**

Stațiile permanente din rețeaua ROMPOS sunt de tip Leica și Topcon. O stație permanentă se poate defini ca fiind un sistem alcătuit dintr-o serie de componente hardware și software precum:

- Antenă GNSS choke ring, dublă sau triplă frecvență
	- Receptor GNSS dublă sau triplă frecvență destinat aplicațiilor geodezice de precizie
- Sursă neîntreruptibilă de energie UPS
- Linii de comunicații internet/VPN
- Protecții împotriva descărcărilor electrice
- Aplicații software aferente

### **3.2 CENTRUL NAȚIONAL DE SERVICII ROMPOS (CNSR)**

Componenta principală uitilizată la monitorizarea și controlul rețelei ROMPOS este softul Leica GNSS Spider care asigură în principal următoarele funcții

Calculul și furnizarea corecțiilor diferentiale

Monitorizarea disponibilității și a calității datelor

Preluarea înregistrărilor de la stațiile **GNSS** permanente

Monitorizarea retelei

Administrarea bazei de date a utilizatorilor

> Efectuarea setărilor necesare bunei funcționări a sistemului

## **3.3 COMUNICAȚII**

Comunicațiile sunt asigurate prin linii securizate VPN și prin internet și permit, în principal următoarele:

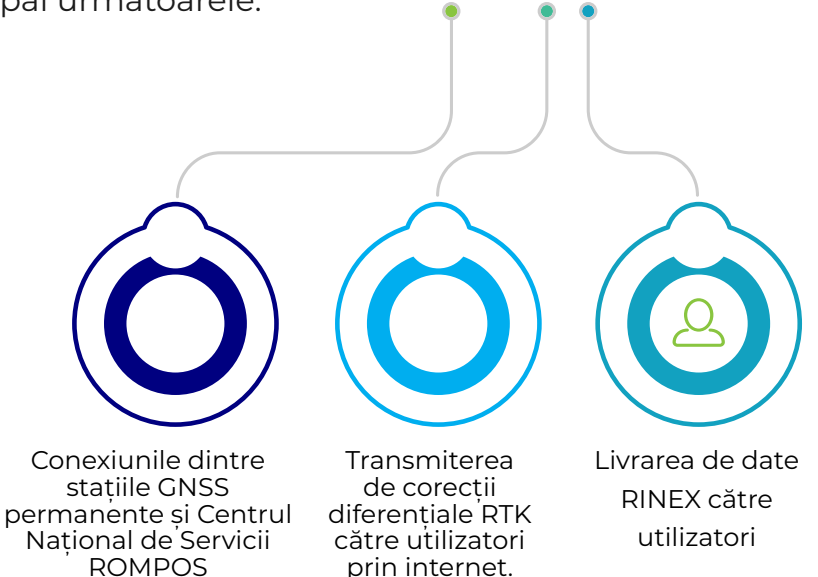

Acest lucru impune ca utilizatorul să aibă un abonament de date valid oferit de una dintre rețelele de telefonie mobilă pentru a putea avea acces de pe teren la corecțiile oferite de ROMPOS

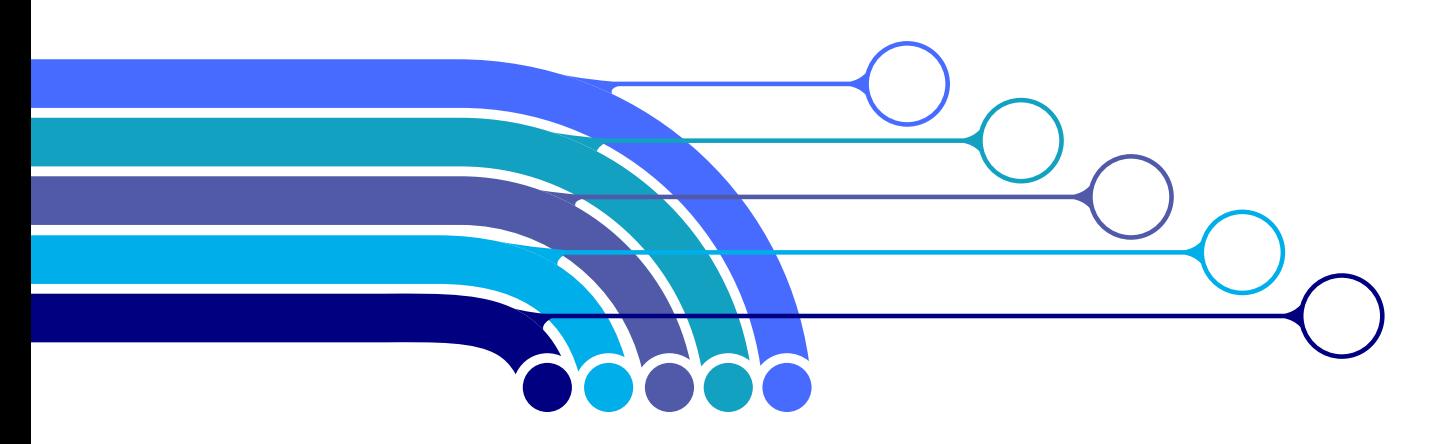

## **4. CUM POT FI ACCESATE SERVICIILE ROMPOS?**

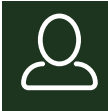

**SERVICIILE ROMPOS DE TIMP REAL SE POT ACCESA FOARTE SIMPLU, URMÂND 3 PAȘI:**

1. Contul de utilizator ANCPI și accesarea platformei de administrare ROMPOS 2. Deținerea unui echipament potrivit. 3. Acces la servicii de date mobile (abonament sau cartelă prepaid)

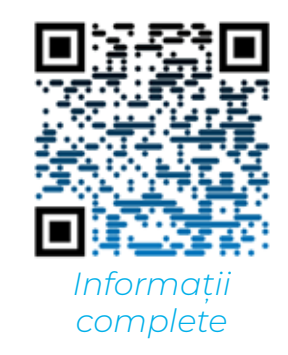

## **4.1 CONTUL DE UTILIZATOR ANCPI ȘI ACCESAREA PLATFORMEI DE ADMINISTRARE ROMPOS**

Pentru autentificarea în platformă trebuie să dețineți un cont de utilizator ANCPI. Persoanele care nu dețin un cont unic ANCPI, pot accesa https://epay.ancpi.ro/ care oferă funcționalitățile de obținere a unui cont.

> Platforma online de administrare a serviciilor ROMPOS poate fi accesată la adresa: https://app.rompos.ro. Prin aceasta vă punem la dispoziție următoarele funcționalități:

> 1. Gestionarea Roverelor și a abonamentelor acestora la serviciile de poziționare GNSS în timp real,

2. Descărcarea de înregistrări GNSS de la o stație permanentă,

3. Gestiunea creditelor ROMPOS (Credite RTK și creditele RINEX) cu ajutorul cărora cumpărați serviciile disponibile.

1M

NOTĂ: utilizatorul și parola care se introduc în rover se generează automat pentru fiecare rover după adaugarea aceastuia în sistem. Această operație se poate efectua în secțiunea Rover din cadrul aplicației. Pentru a putea efectua determinări RTK trebuie să atașați un abonament respectivului rover.

## **4.2 ACHIZIȚIONAREA ECHIPAMENTELOR POTRIVITE**

Pentru accesarea serviciilor ROMPOS de timp real aveți nevoie de receptoare GNSS RTK pentru aplicații geodezice, care să aibă echipamentele de comunicații necesare pentru accesul la internet printr-un abonament de date la unul dintre operatorii de telefonie mobilă din România. Recomandăm achiziționarea de aparatură numai de la distribuitori autorizați, care au toate certificările necesare pentru a comercializa astfel de echipamente și care oferă garantie și suport tehnic necesar pentru achiziționarea echipamentelor optime necesităților dumneavoastră și pentru configurarea ulterioară a acestora pentru a putea accesa serviciile ROMPOS.

ROMPOS

## **4.3 ACHIZIȚIONAREA UNUI ABONAMENT DE DATE**

La ora actuală, orice operator de telefonie mobilă de pe teritoriul României poate oferi servicii de date prin intermediul cărora să puteți accesa serviciile ROMPOS.

La achiziționarea unui abonament de date vă recomandăm să aveți în vedere atât aria de acoperire cu semnal de date a operatorului respectiv în zona dumneavoastră de interes (în care veți executa cele mai multe lucrări) cât și calitatea semnalului de date și stabilitatea conexiunii.

Rețineți faptul că un semnal de date distorsionat sau întrerupt poate genera probleme la fixarea soluțiilor în timpul executării măsurătorilor la teren.

Înainte de accesarea serviciilor ROMPOS ă rugăm să verificati dacă au fost realizate setările de comunicație necesare accesului

la internet. De asemenea este necesar să introduceți în receptor:

▶ adresa IP a serverului ROMPOS 93.113.10.123 sau numele de domeniu echivalent care este rtk.rompos.ro;

▶ portul pentru accesul la serviciile ROMPOS, respectiv 2101 (sau 2105 pentru alegerea unei anumite stații GNSS permanente).

▶ numele de utilizator și parola roverului adăugat de dvs. pe platforma de administrare.

Din punctul de vedere al traficului care se reflectă în cantitatea de date necesară, vă facem cunoscut faptul că o oră de acces la serviciile RTK prin protocolul RTCM versiunea 2.3 sau CMR presupune un trafic de aproximativ 0.5 MB de date.

### **5. MODALITĂȚI DE PLATĂ PENTRU SERVICIILE ROMPOS**

Conform dispozițiilor Ordinului Directorului General al ANCPI nr. 16/2019 privind aprobarea tarifelor pentru serviciile furnizate de Agenția Națională de Cadastru și Publicitate Imobiliară și instituțiile sale subordonate, care a intrat în vigoare la data de 04.02.2019, tarifele sunt următoarele:

#### Modalitățile de plată sunt:

Online - prin sistemul de plată electronic – e-payment al ANCPI disponibil la adresa epay.ancpi.ro Prin virament bancar astfel:

în contul Centrului Național de Cartografie RO57TREZ701501503X017556 deschis la Trezoreria Sectorului 1 București, CUI 14057015, cu menționarea Codului și Denumirii serviciului

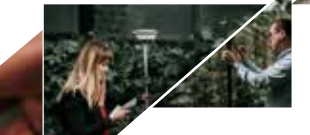

MANUALUL UTILIZATORULUI ROMPOS

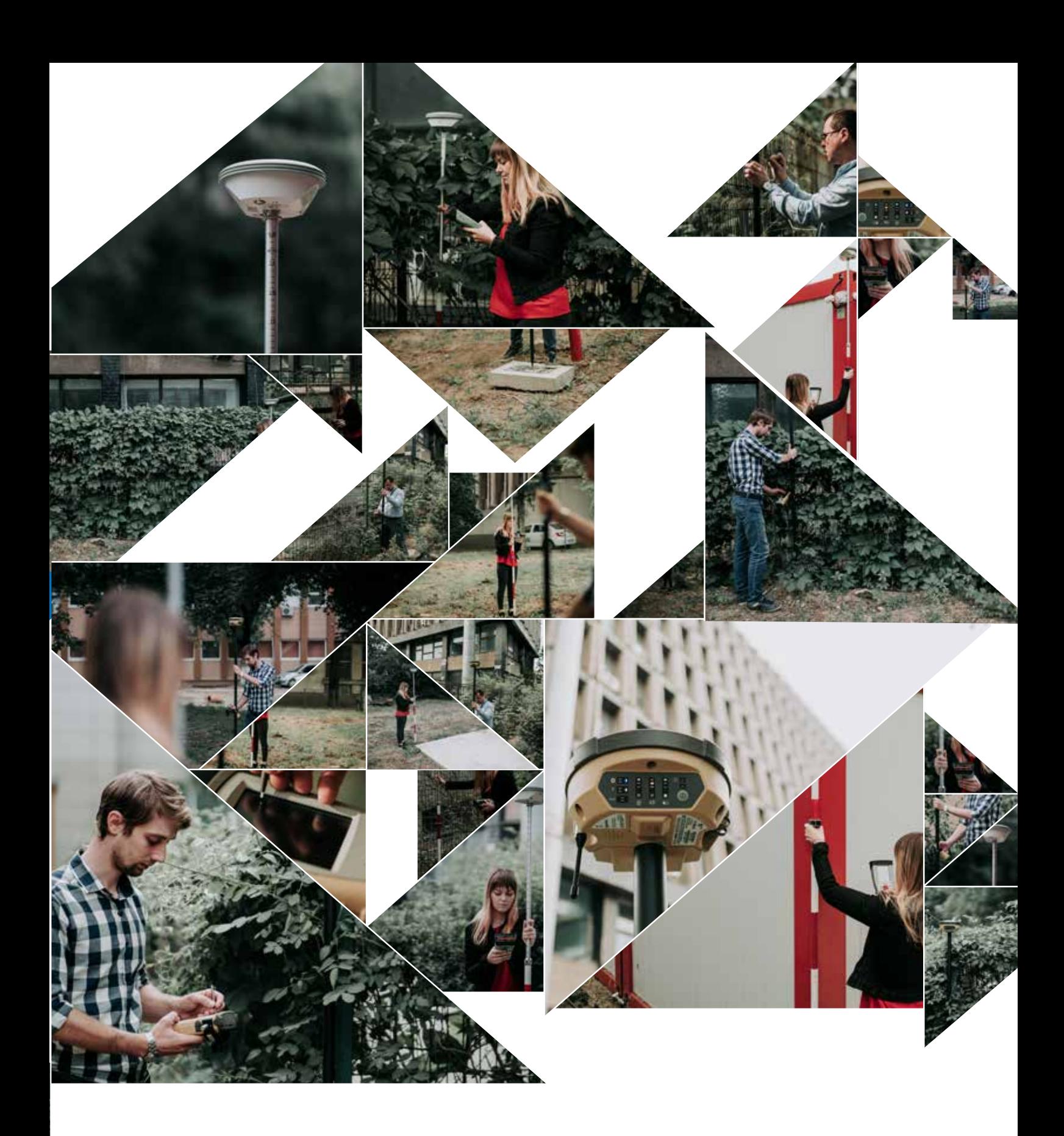

Atenție! Serviciul se va activa în termen de 1 zi lucrătoare de la data confirmării încasării contravalorii serviciului în cont (momentul când banii intră în contul CNC).

În cazul plății prin virament bancar, comunicarea dovezii plății se va realiza de dumneavoastră după ce v-ați autentificat în Platforma de Administrare a Serviciilor ROMPOS (https://app.rompos.ro), în secțiunea Înregistrare Plăți.

## **6. CARE SUNT FACTORII CRITICI CARE AFECTEAZĂ PRECIZIA DETERMINĂRILOR RTK?**

#### **Precizia coordonatelor stației de referinţă**

Coordonatele stației de referință ar trebui să fie determinate cu precizie ridicată. Coordonatele incorecte sau inexacte ale stației de referință alterează soluția poziției roverului. Se estimează că pentru fiecare 10m eroare din coordonatele stației de referinţă se introduce o eroare de 1 ppm în vectorul bazei. Aceasta înseamnă că dacă coordonatele stației de referinţă au o eroare de înălțime de 50 m, iar vectorul bazei este de 10 km, atunci eroarea suplimentară pentru poziția roverului este de aproximativ 5 cm, în plus față de eroarea tipică specificată. O secundă de latitudine reprezintă aproximativ 31 m pe suprafața Pământului; prin urmare, o eroare de latitudine de 0,3 secunde este egală cu o eroare de 10 m pe suprafața pământului. Același factor de 1 ppm eroare se aplică inexactitătilor coordonatelor de latitudine și longitudine ale statiei de referință.

#### **Numărul de sateliți vizibili**

O fixare a poziției GNSS este similară cu o intersecție înapoi. Geometria sateliţilor are un impact direct asupra preciziei poziției estimate de receptor. Sistemul de Poziționare Globală (GPS) este proiectat astfel încât cel puțin 5 sateliți să fie mereu deasupra orizontului locului. De multe ori pe parcursul zilei, nu mai puțin de 8 sau mai mulți sateliți ar putea fi deasupra orizontului. Deoarece sateliții orbitează, geometria sateliților se schimbă în timpul zilei, dar se repetă de la o zi la alta.

Pentru a estima poziția și ora la care utilizatorul a efectuat măsurătoarea este necesar un minim de 4 sateliți\*. Dacă sunt urmăriți mai mult de 4 sateliți, se obține o soluție supra-determinată și se poate măsura fiabilitatea acesteia. Cu cât sunt mai mulți sateliți utilizați, cu atât este mai mare calitatea și integritatea soluției.

Diluarea de precizie a poziţiei (PDOP) oferă o măsură a geometriei predominante a sateliţilor. Valorile PDOP scăzute, în intervalul 4.0 sau mai puțin, indică o geometrie bună a sateliţilor, în timp ce un PDOP mai mare de 7.0 indică faptul că geometria sateliţilor este slabă.

Chiar dacă sunt necesari doar 4 sateliți pentru a obține fixarea unei poziții tridimensionale, inițializarea RTK cere ca cel puțin 5 sateliți să fie urmăriți simultan la nivelul bazei și roverelor. În plus, fazele purtătoarelor L1 și L2 aferente celor 5 sateliți trebuie urmărite pentru o inițializare RTK reușită. După inițializare, trebuie să se urmărească în mod continuu cel puțin 4 sateliți pentru a furniza o soluție RTK.

Atunci când sunt urmărite constelații suplimentare, cum ar fi GLONASS, unul dintre sateliți va fi folosit pentru a rezolva decalajele de sincronizare dintre acea constelație și constelația GPS. Urmărirea sateliților suplimentari va îmbunătăți calitatea soluției RTK.

\*În practică pentru a obține o soluție fixă cu doar 4 sateliți este nevoie de un timp de fixare suficient de lung și de un semnal satelitar fără erori. Aveți în vedere că obținerea soluției fixe este determinată de o serie de factori și receptionarea a doar 4 sateliti nu asigură rezultate satisfăcătoare.

#### **Masca de elevație**

Masca de elevație împiedică receptorul să folosească sateliți care se află în apropierea orizontului locului. Cele mai mari erori cauzate de factori atmosferici și de reflexia semnalului satelitar (multipath) sunt generate de recepționarea semnalelor provenite de la sateliții de joasă altitudine. În loc să se încerce utilizarea tuturor sateliților vizibili, în receptor se alege, de regulă, o mască de elevație implicită de 10 grade, deoarece utilizând o mască de elevație mai mică, performanța în ceea ce priveşte determinarea poziţiei poate fi alterată.

#### **Factori de mediu**

Factorii de mediu care au impact asupra calității măsurătorilor GNSS includ:

- ▶ Activitatea ionosferică
- ▶ Activitatea troposferică
- ▶ Obstrucții ale semnalului
- ▶ Multipath (reflexia semnalului)
- ▶ Interferențe radio
- ▶ Întreruperi ("cycle slips") ale fazei purtătoare

Activitatea ionosferică ridicată poate provoca schimbări rapide în întârzierea semnalului GNSS, chiar și între receptoarele aflate la câțiva kilometri distanță. Regiunile ecuatoriale și polare ale Pământului pot fi afectate cu precădere de activitatea ionosferică. Prin urmare, perioadele de activitate solară ridicată pot avea un efect semnificativ asupra timpilor de inițializare RTK și a disponibilității RTK.

Regiunea atmosferei de până la aproximativ 12 km înălțime se numește troposferă. Troposfera cauzează o întârziere a semnalelor GNSS care variază în funcție de înălțimea deasupra nivelului mării, condițiile meteorologice predominante și unghiul de elevație al satelitului. Softul receptorului include un model troposferic care încearcă să reducă impactul erorii troposferice. Dacă este posibil, încercați să localizați stația de referinţă aflată la cea mai apropiată altitudine cu cea a roverului.

Obstrucțiile semnalului limitează numărul de sateliți vizibili și pot induce, de asemenea, reflexia semnalului (fenomen cunoscut în literatura de specialitate sub denumirea de "multipath"). Erorile multipath tind către o medie atunci când antena roverului este în mișcare în timp ce o stație de referinţă fixă poate înregistra lent schimbările cauzate de erorile aleatoare. Din acest motiv amplasamentele staţiilor GNSS permanente ROMPOS au fost atent alese, astfel încât să se găsească într-un mediu liber, cu o vedere deschisă a cerului. Se utilizează, de asemenea, numai antene de clasă geodezică pentru a ajuta la minimizarea efectului multipath.

Receptoarele GNSS moderne asigură o bună filtrare a interferențelor radio. Cu toate acestea, o emisie radio sau radar îndreptată către antena GNSS poate provoca alterarea gravă a calității semnalului sau pierderea completă a urmăririi semnalului. Având în vedere acest aspect, s-a evitat amplasarea stațiilor de referință în zone în care interferențele radio ar putea ridica probleme.

O întrerupere ("cycle slip") este definită ca o discontinuitate produsă în determinările fazei purtătoare, cauzată de pierderea "fixării"(rezolvarea ambiguităților) semnalului înregistrat în receptorul GNSS. Întreruperea produce un salt în ambiguitatea fazei purtătoare, cuantificat printr-un număr întreg de cicluri sau plus o jumătate de ciclu. Majoritatea întreruperilor cauzate de ciclurile fazei purtătoare sunt cauzate de obstacolele înconjurătoare, precum clădiri, copaci, poduri, stâlpi, mașini ș.a.m.d., motiv pentru care un număr mult mai mare de întreruperi sunt prezente într-un mediu mobil comparativ cu scenariul determinărilor statice. În momentul în care semnalul GNSS este blocat de un obstacol, receptorul GNSS pierde fixarea ambiguităților datorită nivelului diminuat al semnalului. Adesea acest lucru cauzează întreruperi și goluri în date. Când receptorul își schimbă poziția și semnalul este recuperat, începe procesul de fixare a ambiguităților. În mod normal acestă întrerupere a ciclului durează în jur de 1 secundă, urmată în majoritatea receptoarelor de o etapă de fixare a ambiguității de jumătate de ciclu. În cel mai nefavorabil scenariu, durează 12 secunde, adică două seturi de mesaje de navigație, pentru restabilirea fluxului normal chiar după o întrerupere scurtă de semnal. Pe această durată nu sunt posibile determinările undei purtătoare de fază. Mai mult de atât, odată ce este detectată o întrerupere a ciclului, majoritatea receptoarelor GNSS RTK se reinițializează pentru a reîncepe estimarea ambiguității undei purtătoare de fază. Adesea acest proces durează minute în condiții dificile. Din acest motiv, în cazul întreruperilor frecvente ale ciclurilor, disponibilitatea soluțiilor precise scade considerabil, o soluție fiind efectuarea de determinări statice.

#### **Zona acoperită**

O măsură a zonei de acoperire este dată de distanța maximă dintre stația GNSS permanență și rover. Adesea, caracteristicile legăturii de date determină zona de acoperire RTK. Nu se poate impune o limită certă a acestei distanțe, dar trebuie luat în considerare faptul că precizia scade și timpul de initializare crește proporţional cu distanta receptorului fată de bază. În specificațiile tehnice ale receptoarelor GNSS se precizează inclusiv distanța maximă pentru atingerea rezultatelor optime în determinările RTK

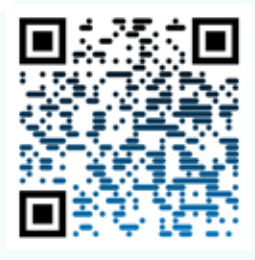

*Vezi activitatea ionosferică*

### **7. TRANSFORMĂRI DE COORDONATE – TRANSDAT**

<sub>29</sub> Sm

ARGES

SIBIU VIII

**BE** 

**VALCEA** 

mag

**HUNEDOARA** 

**MEHEDINTI** 

EVERIN

 $45<sub>m</sub>$ 

குதல

Potrivit prevederilor legale în vigoare, în România se utilizează **MURE** 39<sub>m</sub> trei sisteme de referință și coordonate:

> • ETRS89 pentru exprimarea coordonatelor geodezice elipsoidale și carteziene geocentrice

• Stereografic 1970 pentru exprimarea coordonatelor carteziene plane

• Marea Neagră 1975 ca sistem de referință pentru altitudini normale (având ca suprafață de referință cvasigeoidul)

La orice măsurătoare executată prin tehnologie GNSS coordonatele obținute implicit sunt în sistemul de referință și coordonate WGS84.

Prin conectarea la stațiile de referință ROMPOS în cazul măsurătorilor de timp real sau prin constrângerea pe stațiile ROMPOS în

cazul post-procesării fișierelor RINEX, coordonatele rezultate pentru punctele noi vor fi în sistemul ETRS89.

Având în vedere că pentru lucrările de cadastru coordonatele imobilelor trebuie să fie exprimate în Sistem Stereografic 1970, ANCPI împreună cu CNC au dezvoltat și pus la dispoziția utilizatorilor în mod gratuit o soluție standard de transformare a coordonatelor din ETRS89 în Stereo70 și invers, care înglobeaza un model de distorsiune a datelor cu scopul de a menține integritatea și topologia datelor spațiale în sistemele de referință și coordonate naționale și cele europene.

Această soluție a fost materializată prin realizarea softului de transformare a coordonatelor TransDatRo, care a ajuns la versiunea 4.06 și care poate fi descărcat gratuit de pe site-ul www.cngcft.ro, la secțiunea "Download"

De asemenea, gridurile de transformare aferente acestei aplicații se pot implementa și în receptoarele GNSS RTK de teren, pentru a obține coordonatele în sistemul Stereografic 1970 în timp real, fără a mai fi necesară efectuarea de transformări ulterioare la birou. Aceste griduri de transformare pot fi descărcate de la adresa www.cngcft.ro, sectiunea "Download", fișierul fiind sub denumirea TransDatRO\_code\_source\_1.04.

Programul oferă posibilitatea transformării altitudinilor pentru Romania în mod diferențiat, în functie de zona în care se află punctul de transformat astfel:

- în zonele din județele în care s-a generat cvsigeoidul gravimetric unde precizia medie de trasformare este de +/- 10-12 cm (pentru judetele Bihor, Arad, Hunedoara, Cluj, Alba, Mures, Sibiu, Harghita, Brasov, Covasna, Gorj, Dolj si Olt);

- în zonele din celelalte județele în care s-a generat cvasigeoidul geometric (pe baza determinărilor GNSS și a măsurătorilor de nivelment) unde precizia poate varia între +/-15-50 cm.

18

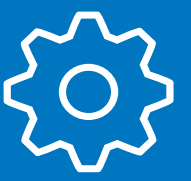

## **8. SUPORT TEHNIC PENTRU CLIENȚI**

#### **Programul în care se oferă suport tehnic**

Centrul Național de Cartografie oferă gratuit utilizatorilor ROMPOS suportul tehnic necesar în concordanță cu programul instituției, respectiv: - de luni până joi între orele 08:00 – 16:30; - vineri între orele 08:00 – 14:00.

#### **Rezolvarea problemelor**

Serviciile de suport tehnic se apelează prin sistemul de live suport accesibil pe site-ul rompos.ro, la numerele de telefon +40 21 224 39 67 şi +40 758 071 894 sau la adresa de e-mail office@rompos.ro.

Pentru a sesiza orice problemă legată de funcționarea ROMPOS vă rugăm să completați formularul disponibil pe site-ulrompos.ro în sectiunea contact. După analizarea problemei, echipa de suport tehnic va încerca să vă furnizeze o soluție în cel mai scurt timp.

Dacă întâmpinați probleme de comunicație legate de calitatea serviciilor de date oferite de operatorii de telefonie mobilă, vă rugăm să vă adresați acestora din urmă prin intermediul serviciului de relații cu clienții.

> Deoarece dorim să dezvoltăm în mod continuu sistemul ROMPOS pentru a vă oferi acces la servicii de cea mai înaltă calitate, feedback-ul dumneavoastră este important pentru noi.

Aprecierile dumneavoastră legate de funcționarea sistemului, disponibilitatea și calitatea serviciilor ori sugestiile și reclamațiile, ni le puteți comunica prin intermediul formularului de contact, care se găsește pe site-ul rompos.ro.

Orice intervenție asupra sistemului de natură să producă itreruperi sau să altereze calitatea datelor, programată în cadrul operațiunilor de mentenanță inerente, va fi anunțată cu cel puțin 24 de ore înainte

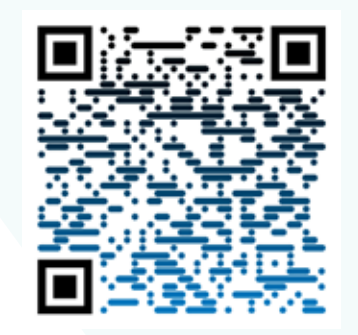

*Consultă întrebări frecvente*

Înainte de a apela la serviciile de suport tehnic ROMPOS, după ce ați consultat întrebările frecvente, vă rugăm să verificați următoarele aspecte:

1. Dacă aveti un abonament valabil (app.rompos.ro)

2. Dacă aveți semnal de date în zona de lucru și calitatea acestuia.

3. Dacă au fost efectuate corect setările în aparat.

4. Dacă nu încercați să vă conectați pe un cont pentru care, la acel moment, sunt folosite toate conexiunile simultane disponibile - pentru informații suplimentare vă rugăm să revedeți explicațiile din capitolul 4, secțiunea 4.1.

5. Dacă sunt funcționale toate stațiile permanente din zonă. În cazul în care încercați să folosiți un produs de tip Single Base (Nearest) prin accesarea unei stații nefuncționale, vă rugăm să încercați accesarea altei stații din apropiere sau accesarea unui produs de tip Network RTK. Pentru descrierea produselor Single Base și Network RTK vă rugăm să revedeți capitolul 2, paragraful 2.2.

6. În cazul în care întâmpinați probleme de fixare a soluțiilor vă rugăm să vă asigurați dacă în zona respectivă există surse de bruiaj sau reflexie care ar putea afecta calitatea semnalelor radio (atât semnalul satelitar cât și cel provenit de la rețelele de telefonie mobilă). În astfel de situații, vă rugăm, de asemenea, să încercați utilzarea alternativă a mai multor produse de timp real.

7. În cazul în care se întâmplă ca sistemul să fie nefuncțional, vă rugăm să urmăriți site-ul rompos.ro și contul dumneavoastră de e-mail, corespunzător adresei completate în formularul de înscriere în sistem.

8. Înainte de a ieși pe teren pentru a executa măsurătorile necesare lucrărilor dumneavoastră, vă recomandăm să verificați starea de funcționare a sistemului și a stațiilor permanente. Acest lucru se poate realiza utilizând o aplicație de tip Lefebure NTRIP Client (care poate fi instalată și pe smart-phone) ce poate fi descărcată de la adresa: http://bit.ly/NTRIPClient sau încercând să accesați serviciile de pozționare în timp real cu receptorul dumneavoastră de teren din zona în care aveți sediul, înainte de plecarea pe teren. De asemenea, starea serverelor şi a staţiiilor permanente sub aspectul comunicaţiilor poate fi verificată la adresa http://rtk.rompos.ro/.

#### **9. LISTA DE ACRONIME**

**ANCPI** – Agenția Națională de Cadastru și Publicitate Imobiliară **CNC** – Centrul Național de Cartografie **CNSR** – Centrul Național de Servicii ROMPOS **ETRS89** – European Terrestrial Reference System 1989 **EUREF** – Reference Frame Sub Comission for Europe **FKP** - Flächen Korrektur Parameter **GLONASS** - GLObal›naia NAvigaționnaia Sputnikovaia Sistema **GNSS** – Global Navigation Satellite Systems **GPS** – Global Positioning System **IGS** – International GNSS Service **MAC** – Master Auxiliary Concept **NTRIP** - Networked Transport of RTCM via Internet Protocol **OCPI** – Oficiul de Cadastru și Publicitate Imobiliară **RINEX** – Receiver Independent Exchange Format **ROMPOS** – Romanian Position Determination System **RTCM** - Radio Technical Commission for Maritime Services **RTK** – Real Time Kinematic **VPN** – Virtual Private Network **VRS** – Virtual Reference Station **WGS84** – World Geodetic System 1984

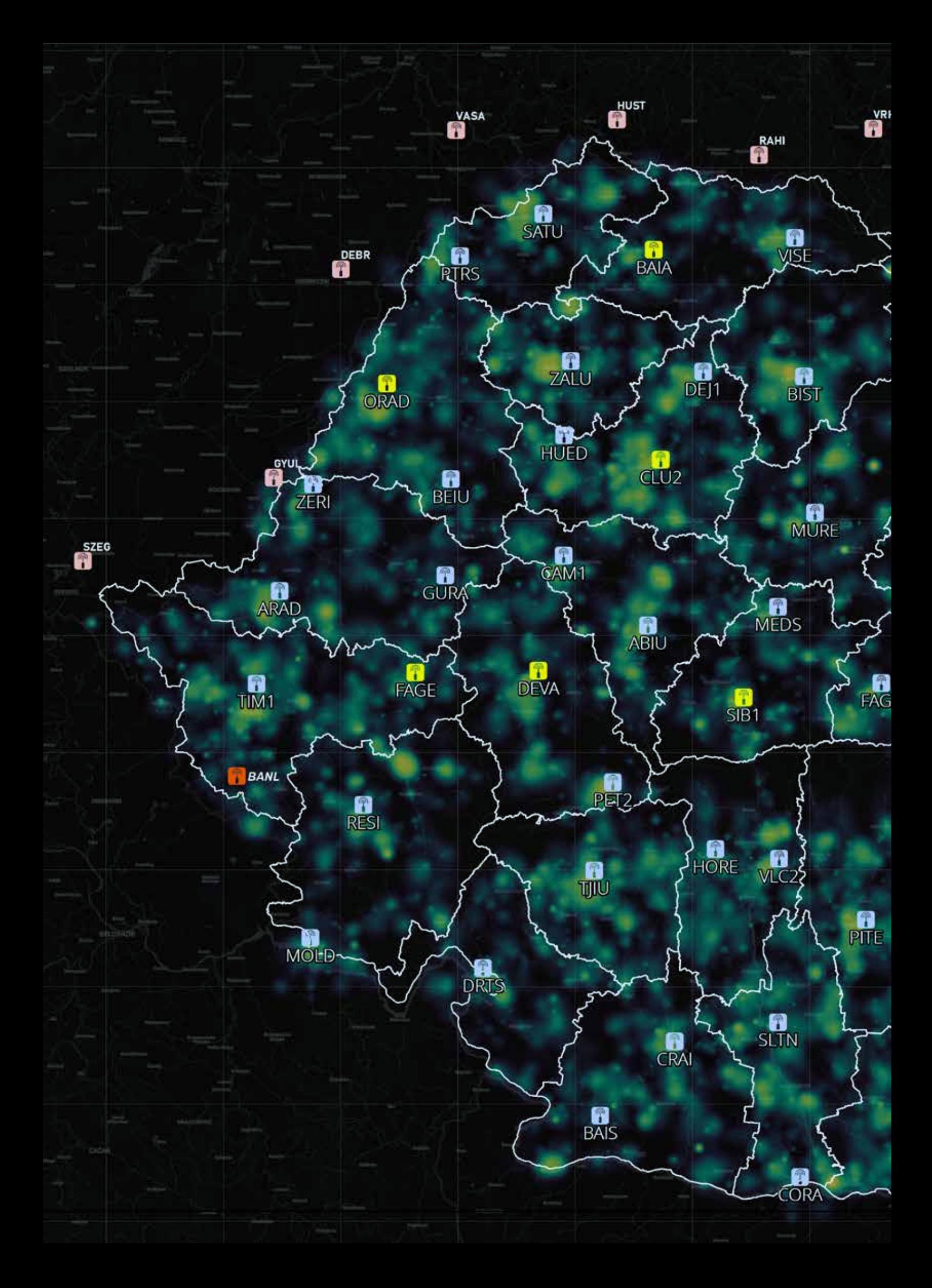

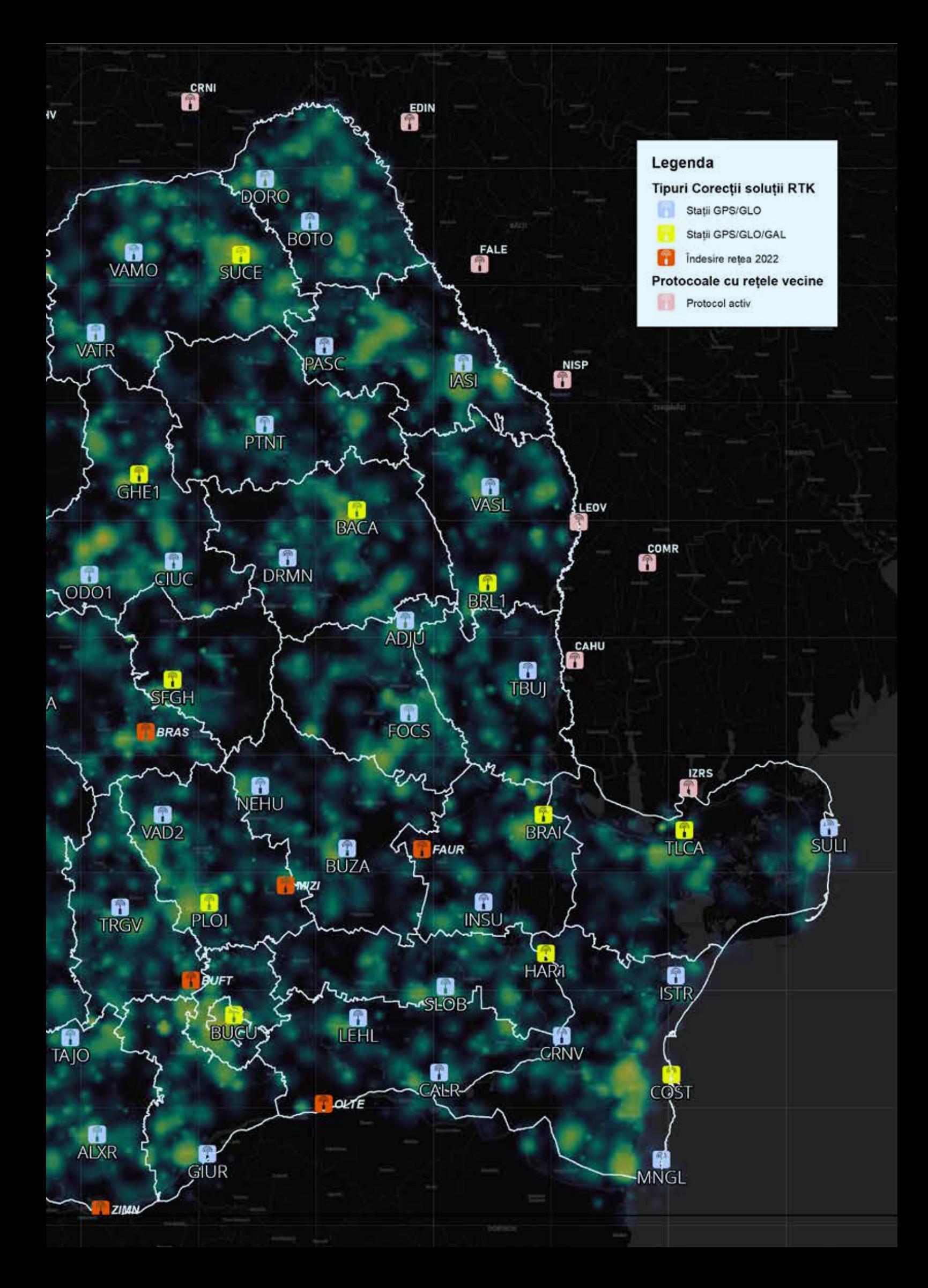

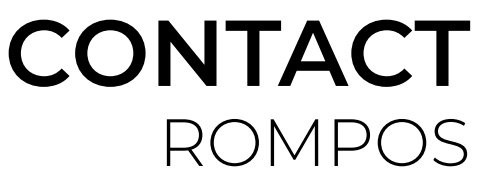

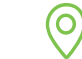

<u>ugaa</u>

ត

Centrul Național de Cartografie

Bd.Expoziției nr.1A íu

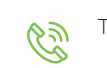

Tel : +40 21 224 39 67 +40 758 071 894

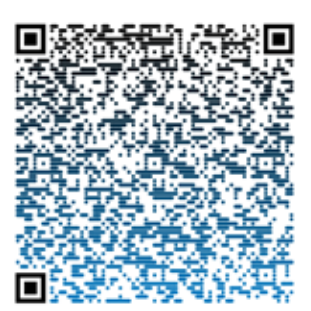

*Adaugă contact*